## Using Stream2 on Android Devices

Download the Stream2 app from Google Play App Store. Search for "Apogee Stream2"

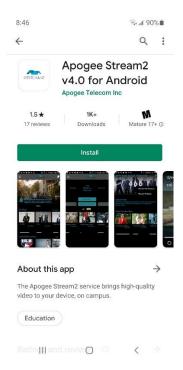

After the download and install, open the Stream2 app

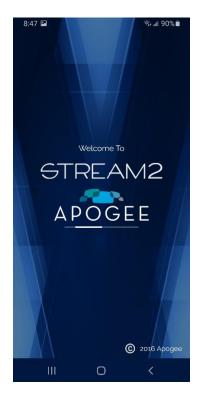

Search for The University of Mississippi

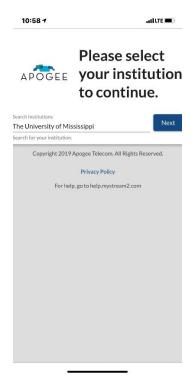

Login with your Ole Miss username and password

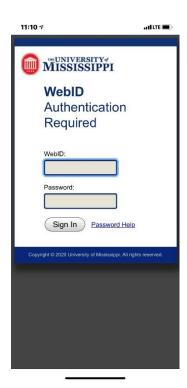

Accept the terms of use

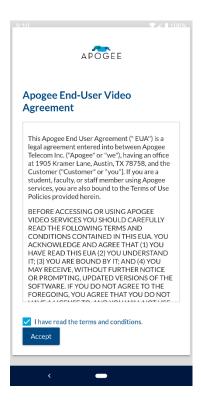

In the app, you can navigate through the channel guide to select, watch and record content.

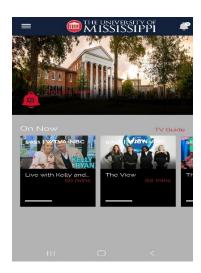

For additional help visit:

help.mystream2.com